## FIRMWARE UPDATE

The console supports OTA firmware update capability. Its firmware may be updated over the air anytime (whenever necessary) through any web-browser on a PC with WI-FI connectivity. Update function, however, is not available through mobile/smart devices.

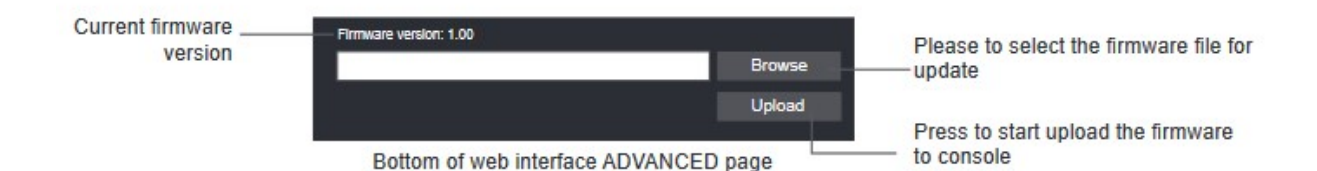

## FIRMWARE UPDATE STEP

1. Download the latest firmware version to your PC and unzip this file.

2. Set the Console into AP (access point) mode then connect the PC to the console (ref to

"SETUP WI-FI CONNECTION" section in previous page).

3. Click the Browse in firmware update section and browse the location of the file you download in step 1. To update the WI-FI firmware, click the Browse in WI-FI firmware section.

4. Click the corresponding Upload to start transfer the firmware file to console.

5. In the meantime, the console will execute the update

automatically and will show the update progress on display (i.e.

100 is completion).

The update time is around  $5 \sim 8$  minutes

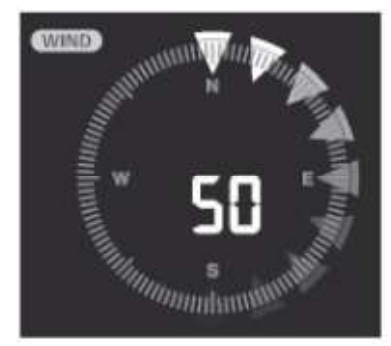

6. The console will restart once the update is completed.

7. The console will stay in AP mode for you to check the firmware version and all the current setting.

## IMPORTANT NOTE:

- Please keep connecting the power during the firmware update process.

- Please make sure your PC's WI-FI connection is stable.

- When the update process start, do not operate the PC and console until the update finished.

- During firmware update the console will stop upload data to the cloud server. It will reconnect to your WI-FI router and upload the data again once the firmware update succeed. If the console cannot connect to your router, please enter the SETUP page to setup again.

- After the firmware updates, user might need to input the Weather Underground ID and password again.

- Firmware update process have potectial risk, which cannot guarantee 100% success. If the update fail, please redo the above step to update again.